# K8s w/Calico for LoxiLB Lab

2023년 7월<br>안종석<br>james@jslab.kr 안종석

james@jslab.kr

james@jslab.kr  $\overline{\phantom{a}}$  JS Lab $\overline{\phantom{a}}$ 

# OVERVIEW PRODUCER PRODUCER AND RESIDENCE AND RESIDENCE OF A SUBSERVIEW PRODUCER AND RESIDENCE OF A SUBSERVIEW OF A SUBSERVIEW OF A SUBSERVIEW OF A SUBSERVIEW OF A SUBSERVIEW OF A SUBSERVIEW OF A SUBSERVIEW OF A SUBSERVIEW

- Reference: Throughput for LoxiLB
- exterence: Throughput for LoxiLB<br>• Comparing LoxiLB with ipvs and HAProxy on AWS Graviton2-based EC2 instance

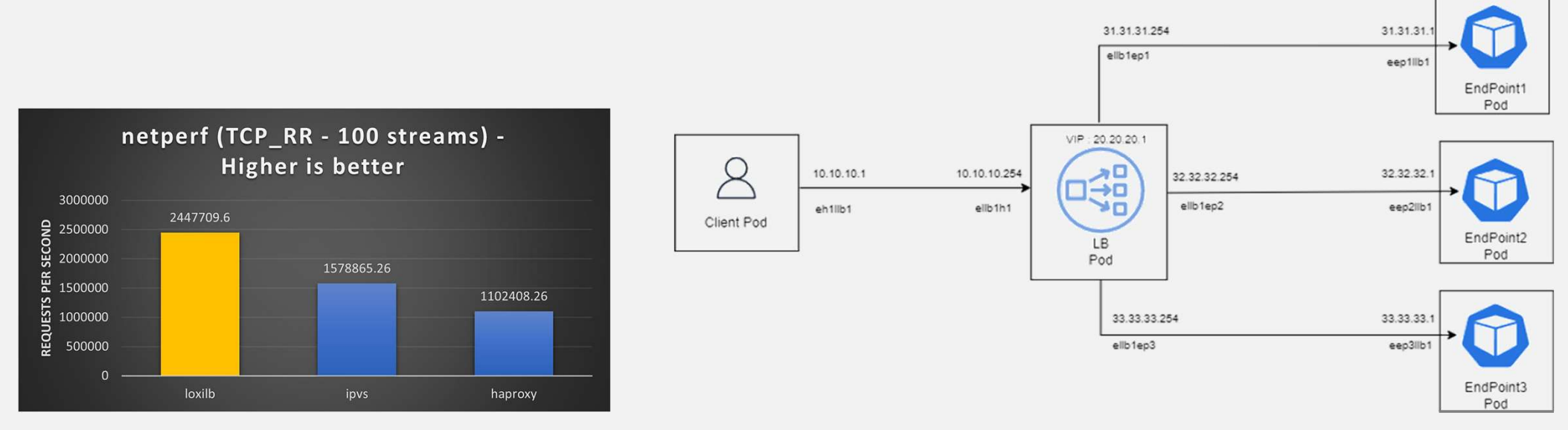

Source: https://www.loxilb.io/post/running-loxilb-on-aws-graviton2-based-ec2-instance

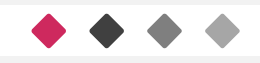

# PREREQUISITES **And All 23**

- Vagrant and VirtualBox
	- Vagrant Installation w/VirtualBox **Demand and Solver and Second**
	- vagrant up --provider=
		-
		-
		-
	- vagrant status
	- vagrant halt

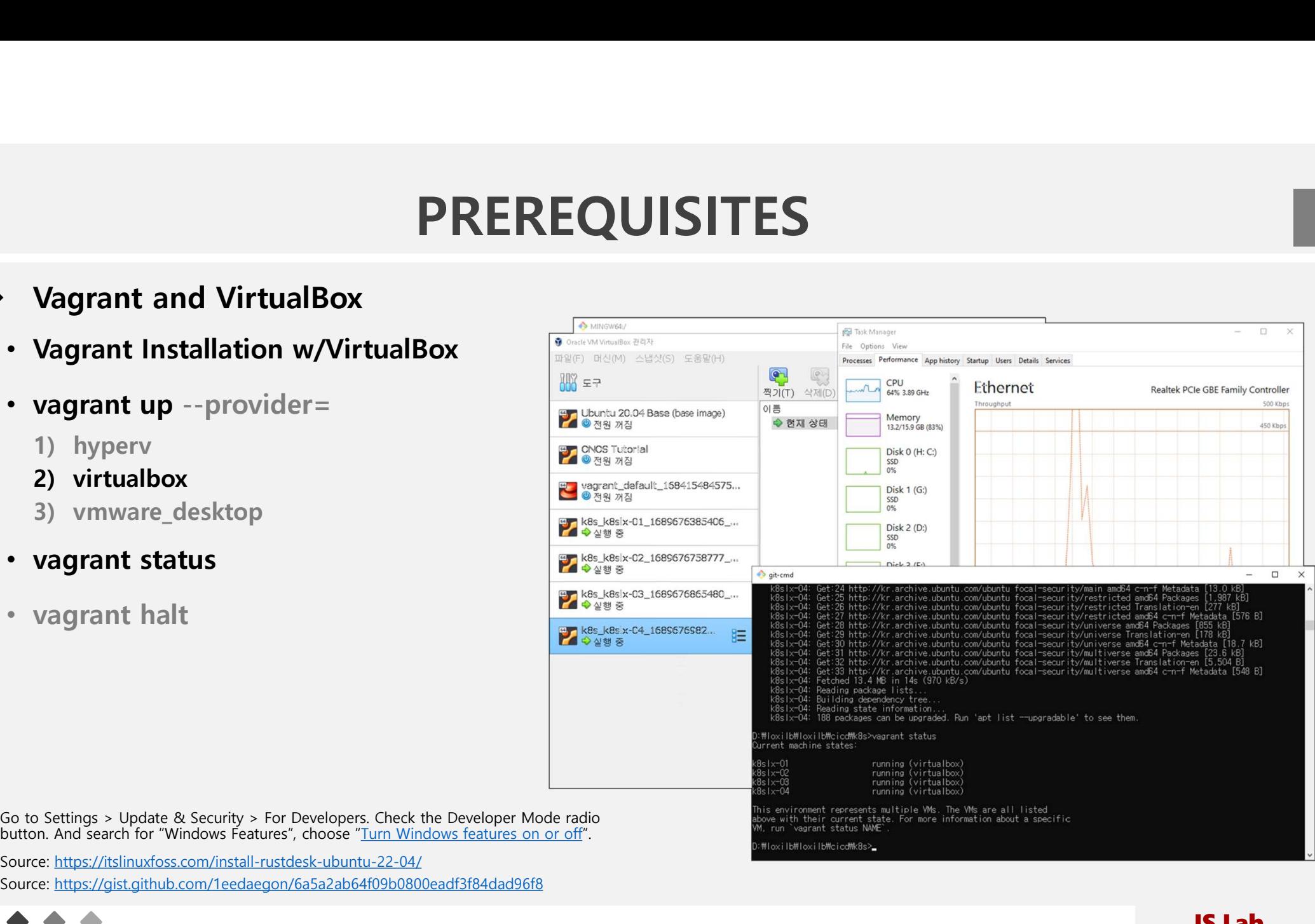

button. And search for "Windows Features", choose "Turn Windows features on or off".

Source: https://gist.github.com/1eedaegon/6a5a2ab64f09b0800eadf3f84dad96f8 Source: https://itslinuxfoss.com/install-rustdesk-ubuntu-22-04/

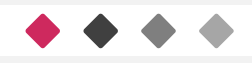

# **PREREQUISITES**

- **PREREQUISITES**<br>
\* K8s-calico \*\* cicd is the best for Ubuntu Desktop, this guide is for some limited Windows and for Mac<br>
 Cloning: sudo git clone https://github.com/loxilb-io/loxilb.git **PREREQUISITES**<br> **EXECUISITES**<br> **EXECUISITES**<br>
• Git Installation (for Windows)<br>
• Cloning: sudo git clone https://github.com/loxilb-io/loxilb.git<br>
• cicd Location for Vagrant: loxilb/cicd/k8s-calico<br>
• directory<br>
• confi
- Git Installation (for Windows)
	- Cloning: sudo git clone https://github.com/loxilb-io/loxilb.git
	-
	- directory
		- o configs
		- o node\_scripts
		- o yaml
		- o config.sh
		- o loxilb-ip
		- o rmconfig.sh
		- o Vagrantfile
		- o validation.sh

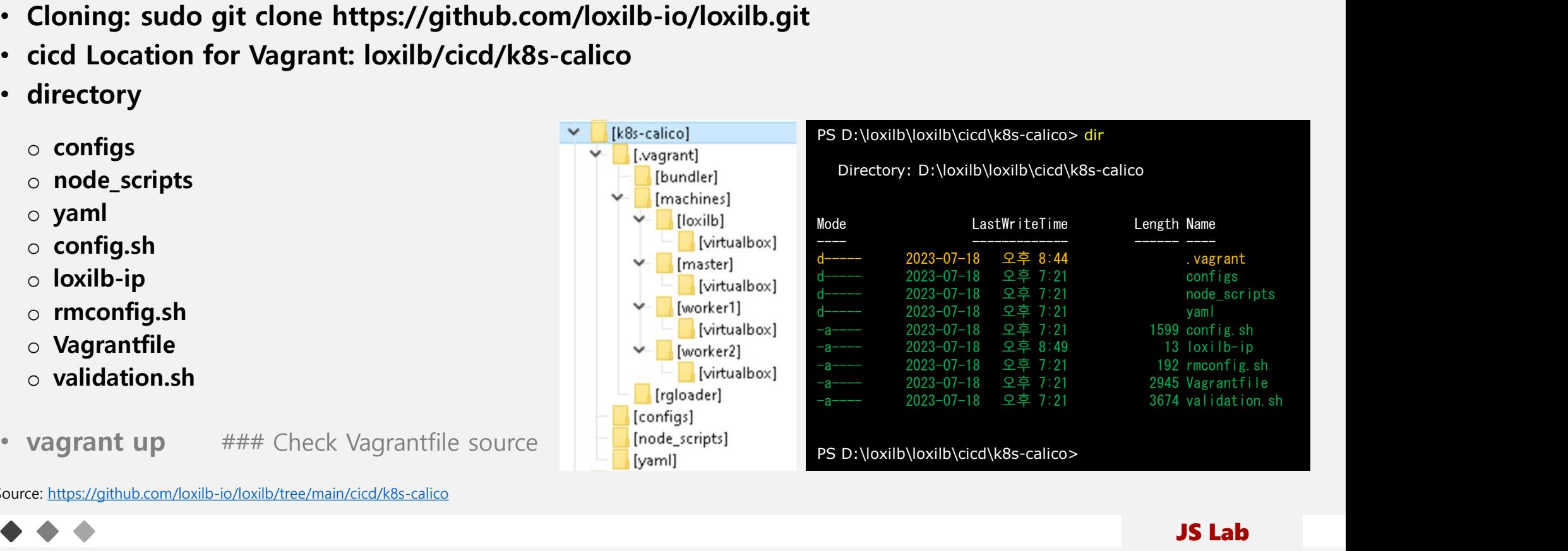

Source: https://github.com/loxilb-io/loxilb/tree/main/cicd/k8s-calico

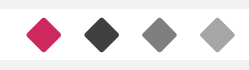

# VAGRANT UP STRAIN THE STRAIN STRAIN STRAIN STRAIN STRAIN STRAIN STRAIN STRAIN STRAIN STRAIN STRAIN STRAIN STRAIN

#### ❖ Vagrant up

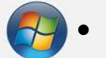

### $\left( \frac{1}{2} \right)$  vagrant up

- vagrant status
- vagrant halt

 $\bullet\hspace{0.2cm}\bullet\hspace{0.2cm}\bullet$ 

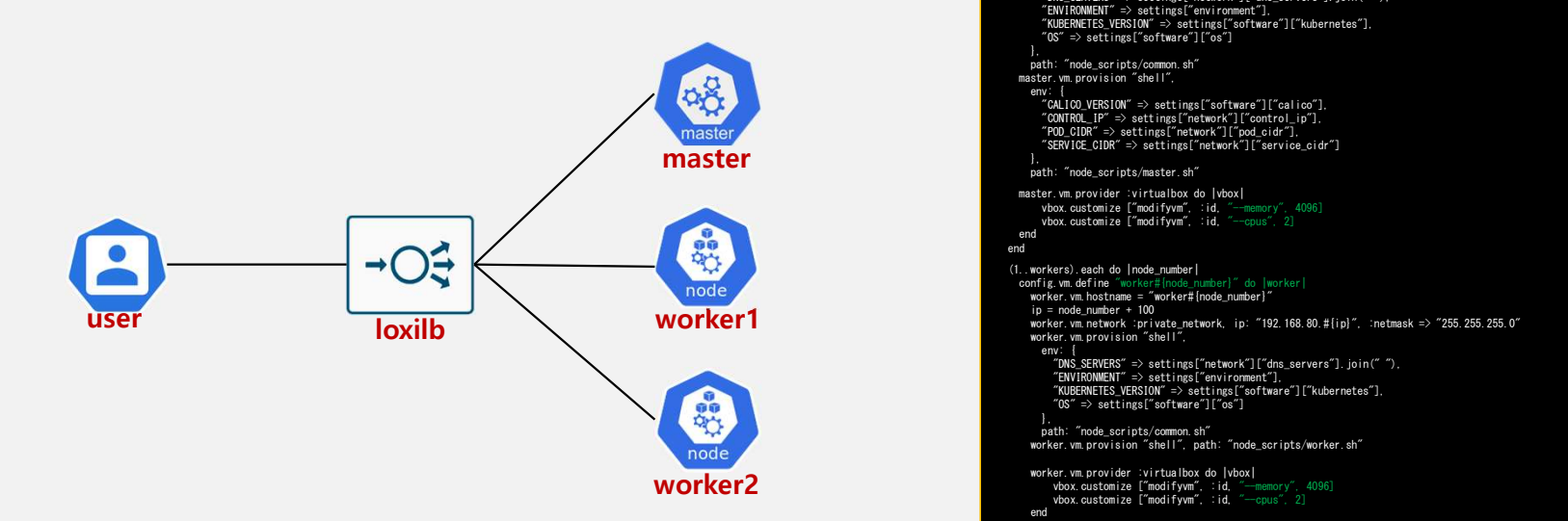

Source: https://github.com/loxilb-io/loxilb/blob/main/cicd/k8s-calico/Vagrantfile

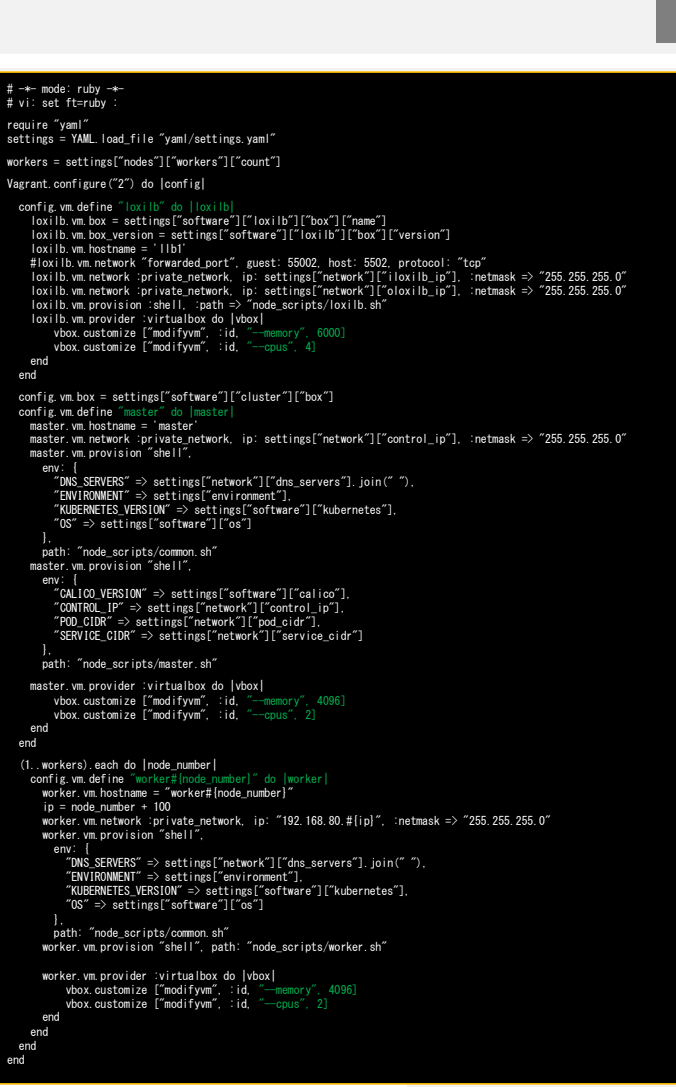

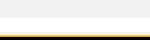

# VAGRANT STATUS <sup>6</sup>

# Vagrant status

- **+** vagrant up
	- vagrant status
	- vagrant halt

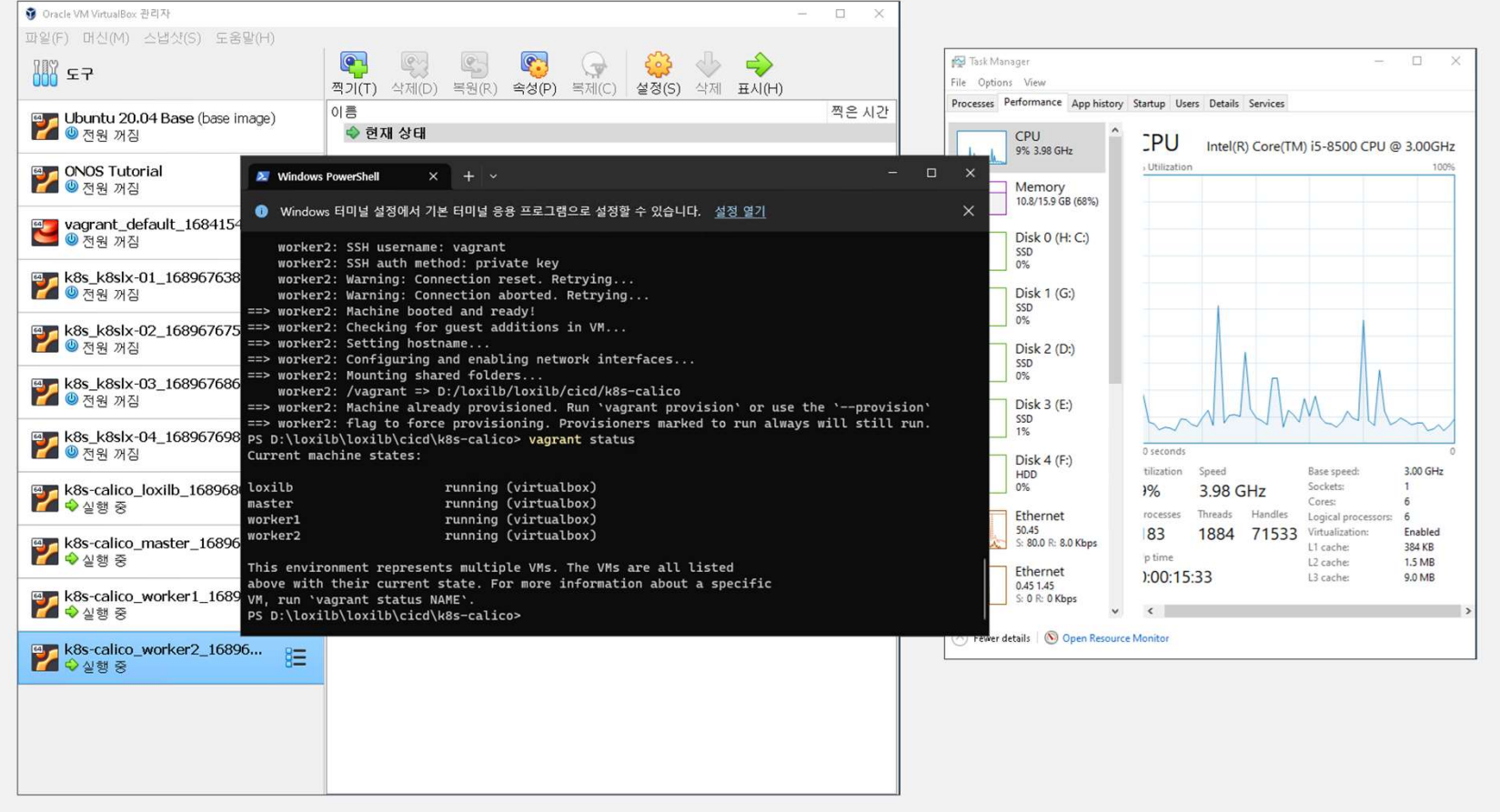

 $\bullet\bullet\bullet$ 

# VAGRANT BOX LIST

# Operations for vagrant

# **+** vagrant box list

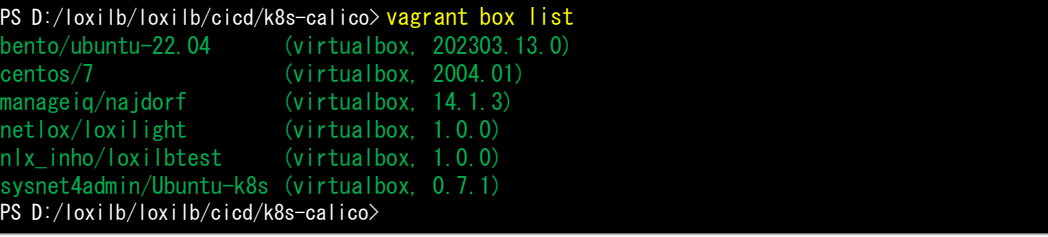

Source: https://github.com/loxilb-io/loxilb/actions/runs/5312300896/jobs/9616620226

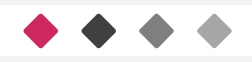

# VAGRANT SSH FOR K8S MASTER STREEP

#### Vagrant ssh for K8s master

- $\bigoplus$  vagrant global-status
	-

• vagrant ssh f17541e ### k8s master 7763de1 worker1 virtualbox running D:/loxilb/loxilb/cicd/k8s-calico PS D:/loxilb/loxilb/cicd/k8s-calico> vagrant global-status id name provider state directory 5a6c28c loxilb virtualbox running D:/loxilb/loxilb/cicd/k8s-calico id name provider state directory<br>5a6c28c loxilb virtualbox running D:/loxilb/loxilb/cicd/k8s-calico<br>517541e master virtualbox running D:/loxilb/loxilb/cicd/k8s-calico<br>77624e1 werker1 virtualbox running D:/loxilb/loxilb/cic 5a6c28c loxilb virtualbox-running D:/loxilb/loxilb/cicd/k8s-calico<br>f17541e master virtualbox-running D:/loxilb/loxilb/cicd/k8s-calico<br>7763de1 worker1 virtualbox-running D:/loxilb/loxilb/cicd/k8s-calico<br>0763de1 worker1 virt 5a6c28c loxilb virtualbox-running D:/loxilb/loxilb/cicd/k8s-calico<br>f17541e master virtualbox-running D:/loxilb/loxilb/cicd/k8s-calico<br>7763de1 worker1 virtualbox-running D:/loxilb/loxilb/cicd/k8s-calico<br>Occa613 worker2 virt The above shows information about all known Vagrant environments on this machine. This data is cached and may not be completely up-to-date (use "vagrant global-status --prune" to prune invalid entries). To interact with any of the machines, you can go to that directory and run Vagrant, or you can use the ID directly with Vagrant commands from any directory. For example: "vagrant destroy 1a2b3c4d" PS D:\loxilb\loxilb\cicd\k8s-calico> vagrant ssh f17541e Welcome to Ubuntu 22.04.2 LTS (GNU/Linux 5.15.0-67-generic x86 64) \* Documentation: https://help.ubuntu.com https://landscape.canonical.com \* Support: https://ubuntu.com/advantage System information as of Tue Jul 18 01:48:55 PM UTC 2023 System load: 1.2900390625 Users logged in: 0 Usage of /: 20.2% of 30.34GB IPv4 address for eth0: 10.0.2.15 Memory usage: 21% **IPv4** address for eth1: 192.168.80.10 Swap usage: 0% IPv4 address for tunl0: 172.16.219.64 Processes: \* Introducing Expanded Security Maintenance for Applications. Receive updates to over 25,000 software packages with your Ubuntu Pro subscription. Free for personal use. https://ubuntu.com/pro This system is built by the Bento project by Chef Software More information can be found at https://github.com/chef/bento vagrant@master:~\$

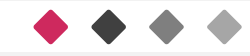

# K8S MASTER OPERATIONS

# ip operations @ k8s master node

• ip a

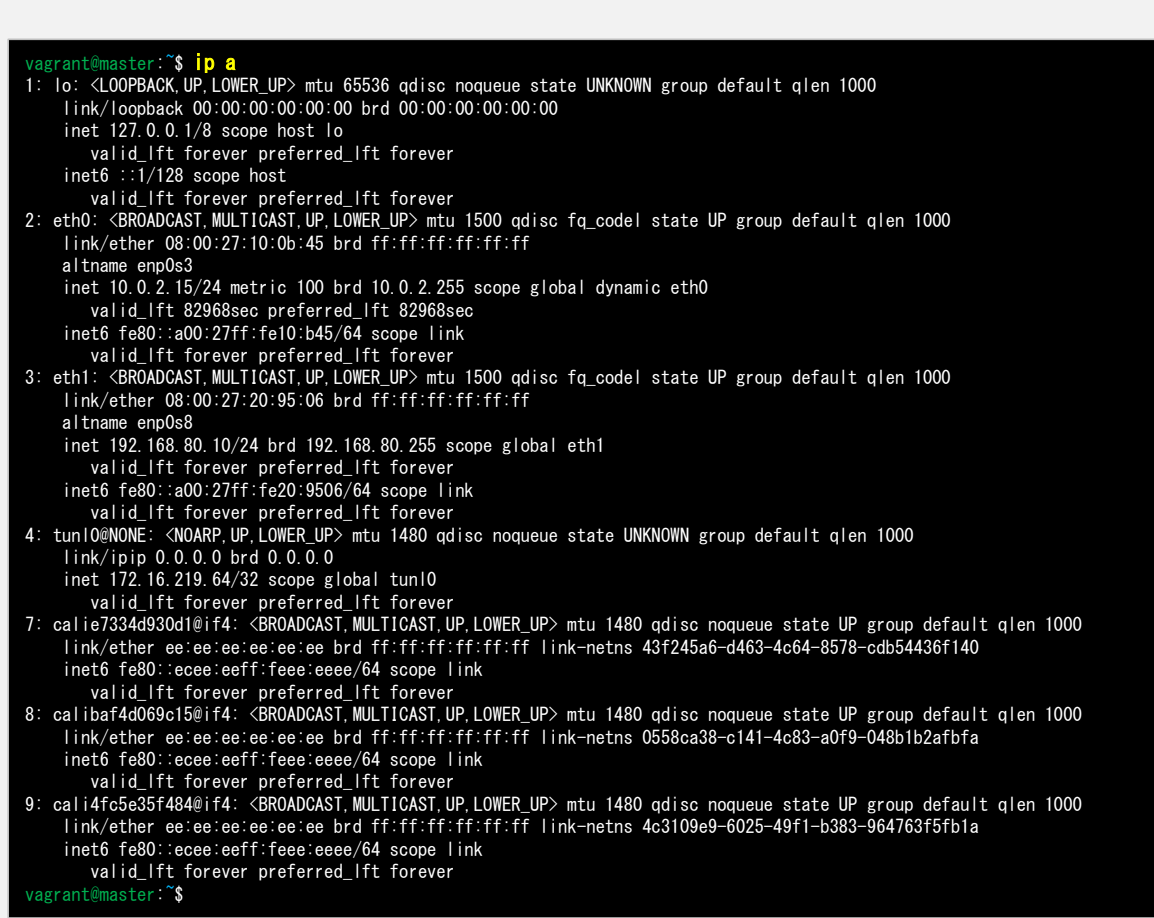

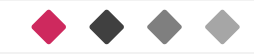

# K8S MASTER OPERATIONS

#### operations @ k8s master node

# **+** · kubectl get node

- kubectl get services
- kubectl get pods
- kubectl get pods --all-namespaces
- kubectl get services --all-namespaces

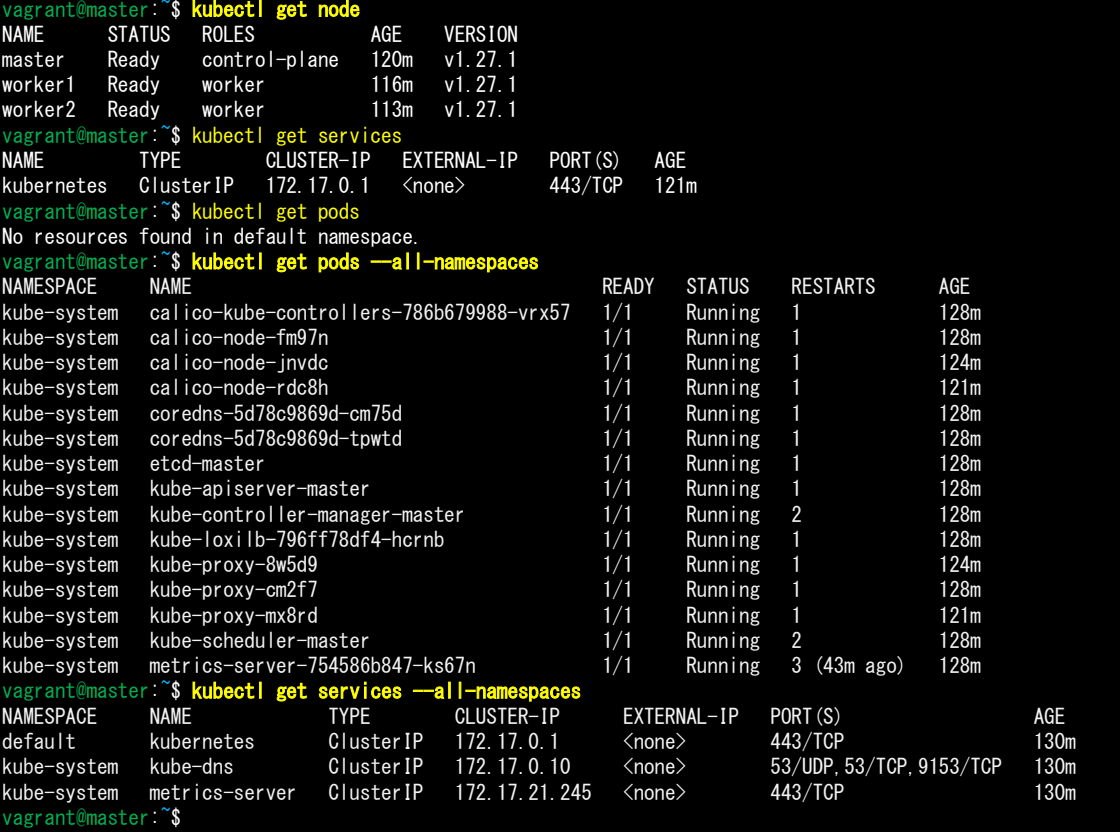

Source: https://github.com/loxilb-io/loxilb/actions/runs/5312300896/jobs/9616620226

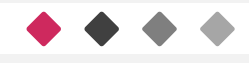

# LOXILB OPERATIONS

# ip operations @ loxilb

• ip a

• sudo docker ps

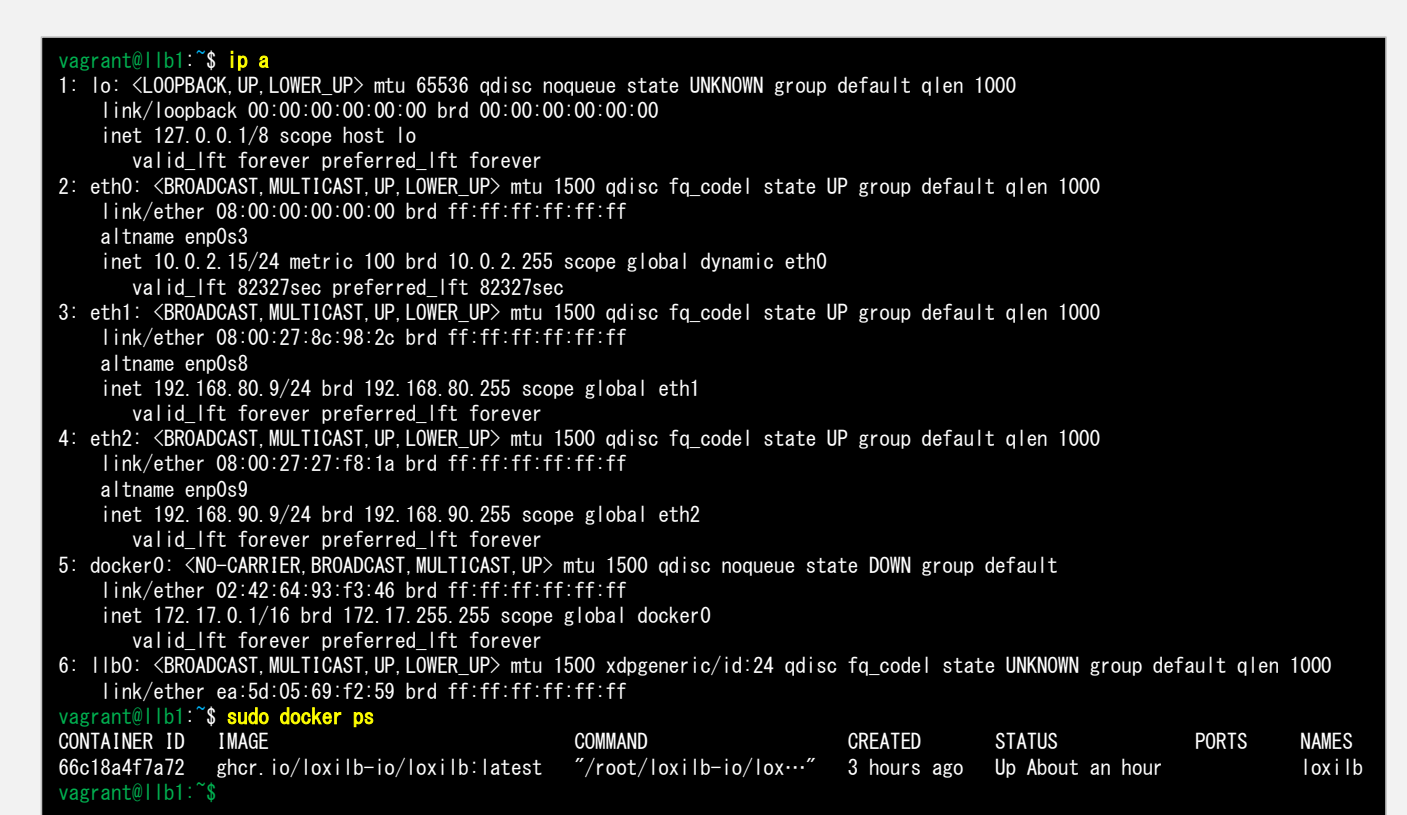

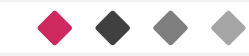

# VAGRANT SSH FOR LOXILB 12

### Vagrant ssh for loxilb

#### **<sup>19</sup>** • vagrant global-status

- vagrant ssh 5a6c28c ### loxilb
- 
- ip a
- **VAGRANT SSH FOR LOXID**<br>
 vagrant ssh for loxilb<br>
 vagrant ssh for loxilb<br>
 sudo docker exec -it loxilb bash<br>
 jp a<br>
 loxicmd create lb 20.20.20.1 --<br>
 loxicmd create lb 20.20.20.1 --<br>
 many management of the state sctp=2020:8080 - endpoints=31.31.31.1:1,32.32.32.1:1, 33.33.33.1:1

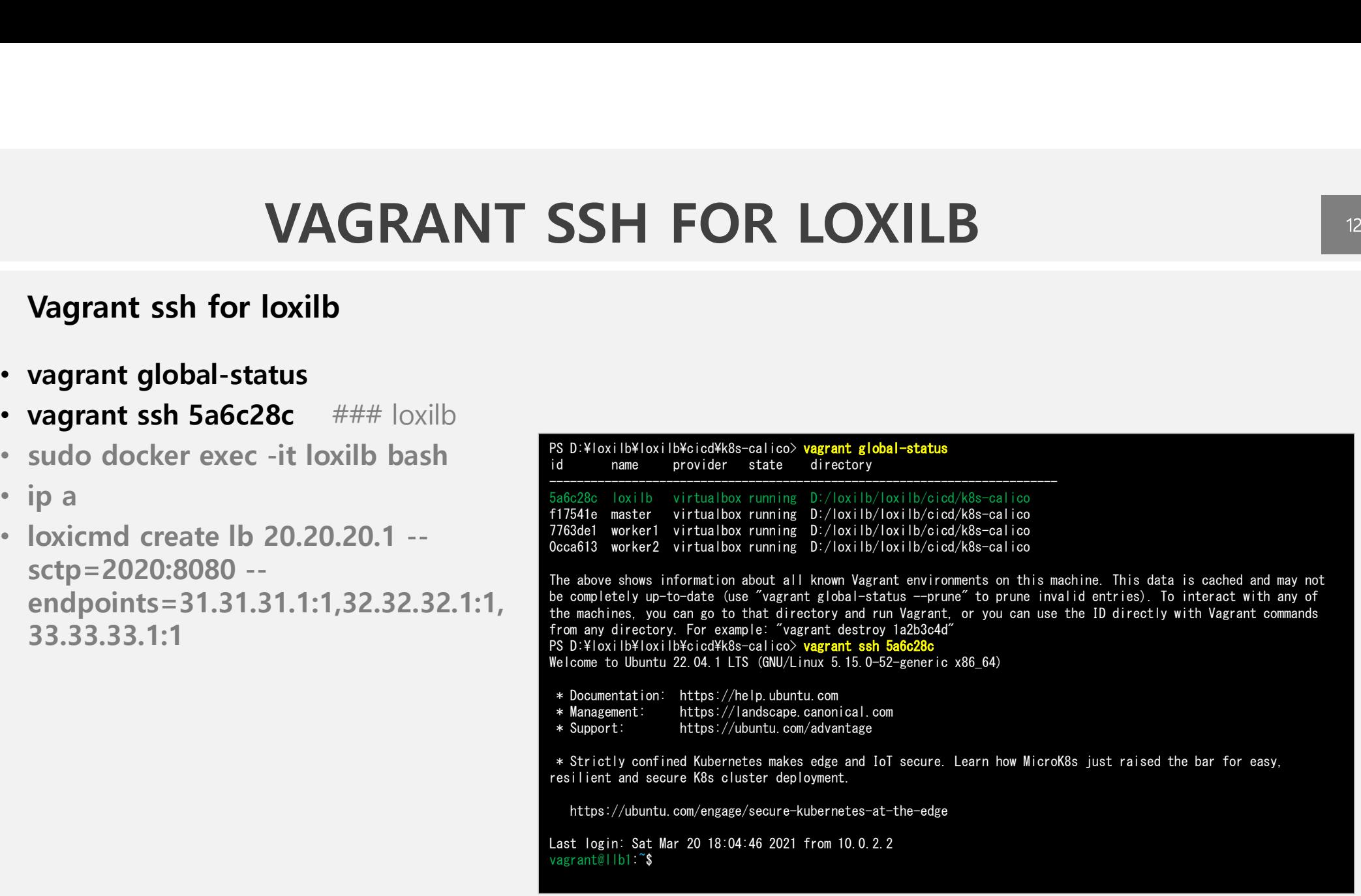

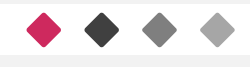

# LOXILB OPERATIONS

# Operations for loxilb

#### • vagrant global-status

- vagrant ssh 5a6c28c ### loxilb rootellb1:/# loxicmd get Ib -o wide
- 
- ip a
- sctp=2020:8080 endpoints=31.31.31.1:1,32.32.32.1:1, 3: eth1: <BROADCAST, MULTICAST, UP, LOWER\_UP> mtu 1500 qd 33.33.33.1:1

**LOXILB OPERATIONS**<br>
• vagrant global-status<br>
• vagrant sh 5a6c28c  $\#$   $\#$  loxilb  $\frac{1}{2}$ <br>
• sudo docker exec -it loxilb bash<br>
• sudo docker exec -it loxilb bash<br>
• ip a<br>
• loxicmd create lb 20.20.20.1 --<br>
• loxicmd s **EXATION CONTRATION**<br>
• vagrant global-status<br>
• vagrant sh 5a6c28c ### loxilb<br>
• sudo docker exec -it loxilb bash<br>
• jp a<br>
• loxicmd create lb 20.20.20.1 --<br>
• loxicmd create lb 20.20.20.1 --<br>
• loxicmd create lb 20.20.2 vagrant@llb1:~\$ sudo docker exec -it loxilb bash vagrant@llb1:~**\$ sudo docker exec -it lo**<br>root@llb1:/# l**oxicmd get lb -o wide**<br>root@llb1:/# ip.c**md get lb -o wide** root@llb1:/#  $ip a$ vagrant@llb1:~**\$ sudo docker exec -it loxilb bash**<br>root@llb1:/# **loxicmd get lb -o wide**<br>root@llb1:/# **ip a**<br>1: lo: <LOOPBACK,UP,LOWER\_UP> mtu 65536 qdisc noqueue state UNKNOWN group default qlen 1000<br>1: lo: <LOOPBACK,UP,L @llb1:/# **loxicmd get lb -o wide**<br>@llb1:/# **ip a**<br>o: <LOOPBACK.UP.LOWER\_UP> mtu 65536 qdisc noqueue state U<br>link/loopback 00:00:00:00:00:00 brd 00:00:00:00:00:00<br>http://www.com/00:00:00:00:00 @llb1:/# **ip a**<br>o: <LOOPBACK,UP,LOWER\_UP> mtu 6553<br>link/loopback 00:00:00:00:00:00 br<br>inet 127.0.0.1/8 scope host lo  $link/loopback 00:00:00:00:00:00$  and  $00:00:00:00:00:00$ <br>inet 127.0.0.1/8 scope host lo<br>valid lft forever preferred lft forever link/loopback 00:00:00:00:00:00 brd 00:00:00:00:00:00<br>inet 127.0.0.1/8 scope host lo<br>valid\_lft forever preferred\_lft forever<br>2: eth0:<br/><br/><br/>then UP group default qlen 1000<br>2: eth0:</state UP group default qlen 1000 inet 127.0.0.1/8 scope host lo<br>| valid\_lft forever preferred\_lft forever<br>th0: <BROADCAST,MULTICAST,UP,LOWER\_UP> mtu 1500 qdisc<br>!ink/ether 08:00:00:00:00:00 brd ff:ff:ff:ff:ff:ff altname enp0s3 thO: <BROADCAST,MULTICAST,UP,LOWER\_UP> mtu 1500 qdisc fq\_codel state UP g<br>link/ether 08:00:00:00:00:00 brd ff:ff:ff:ff:ff:ff<br>altname enpOs3<br>inet 10.0.2.15/24 metric 100 brd 10.0.2.255 scope global dynamic ethO k/ether 08:00:00:00:00:00 brd ff:ff:ff:ff:ff:<br>name enp0s3<br>t 10.0.2.15/24 metric 100 brd 10.0.2.255 scop<br>valid\_lft 84022sec preferred\_lft 84022sec<br>np\_imp\_imp\_imp\_imp\_imp\_imp\_imp\_imp\_imp\_ altname enp0s3<br>3: inet 10.0.2.15/24 metric 100 brd 10.0.2.255 scope global dynamic eth0<br>3: eth1: <BROADCAST,MULTICAST,UP,LOWER\_UP> mtu 1500 qdisc fq\_codel state UP group default qlen 1000<br>3: eth1: <br/><br/><br/><br/>the U inet 10.0.2.15/24 metric 100 brd 10.0.2.255 scope glob.<br>valid\_lft 84022sec preferred\_lft 84022sec<br>th1: <BROADCAST,MULTICAST,UP,LOWER\_UP> mtu 1500 qdisc<br>link/ether 08:00:27:8c:98:2c brd ff:ff:ff:ff:ff:ff altname enp0s8 th1: <BROADCAST,MULTICAST,UP,LOWER\_UP> mtu 1500 qdisc fq\_code<br>link/ether 08:00:27:8c:98:2c brd ff:ff:ff:ff:ff:ff<br>altname enp0s8<br>inet 192.168.80.9/24 brd 192.168.80.255 scope global eth1 inet 192.168.80.9/24 brd 192.168.80.255 scope global eth1<br>valid lft forever preferred lft forever altname enp0s8<br>inet 192.168.80.9/24 brd 192.168.80.255 scope global eth1<br>valid\_lft forever preferred\_lft forever<br>4: eth2:<br/><br/>EX:ERROADCAST,MULTICAST,UP,LOWER\_UP> mtu 1500 qdisc fq\_codel state UP group default qlen 10 inet 192.168.80.9/24 brd 192.168.80.255 scope global e<br>valid\_lft forever preferred\_lft forever<br>th2: <BROADCAST,MULTICAST,UP,LOWER\_UP> mtu 1500 qdisc<br>link/ether 08:00:27:27:f8:1a brd ff:ff:ff:ff:ff:ff:ff altname enp0s9 th2: <BROADCAST,MULTICAST,UP,LOWER\_UP> mtu 1500 qdisc fq\_code<br>link/ether 08:00:27:27:f8:1a brd ff:ff:ff:ff:ff:ff<br>altname enp0s9<br>inet 192.168.90.9/24 brd 192.168.90.255 scope global eth2<br>inet 192.168.90.9/24 brd 192.168.90. k/ether 08:00:27:27:f8:1a brd ff:ff:ff:ff:ff<br>name enpOs9<br>t 192.168.90.9/24 brd 192.168.90.255 scope<br>valid\_lft forever preferred\_lft forever<br>will to capping produced\_lft forever altname enpOs9<br>inet 192.168.90.9/24 brd 192.168.90.255 scope global eth2<br>valid\_lft forever preferred\_lft forever<br>5: docker0: <NO-CARRIER,BROADCAST,MULTICAST,UP> mtu 1500 qdisc noqueue state DOWN group default<br>i=Licker0: <N inet 192.168.90.9/24 brd 192.168.90.255 scope global e<br>valid\_lft forever preferred\_lft forever<br>ocker0: <NO-CARRIER,BROADCAST,MULTICAST,UP> mtu 1500 q<br>link/ether 02:42:4c:33:52:13 brd ff:ff:ff:ff:ff:ff valid\_lft forever preferred\_lft forever<br>ocker0: <NO-CARRIER,BROADCAST,MULTICAST,UP> mtu 1500 qdisc noq<br>link/ether 02:42:4c:33:52:13 brd ff:ff:ff:ff:ff:ff<br>inet 172.17.0.1/16 brd 172.17.255.255 scope global docker0 link/ether 02:42:4c:33:52:13 brd ff:ff:ff:ff:ff:ff<br>inet 172.17.0.1/16 brd 172.17.255.255 scope global docker0<br>valid\_lft forever preferred\_lft forever link/ether 02:42:4c:33:52:13 brd ff:ff:ff:ff:ff:ff<br>inet 172.17.0.1/16 brd 172.17.255.255 scope global docker0<br>walid\_lft forever preferred\_lft forever<br>6: llb0: <BROADCAST,MULTICAST,UP,LOWER\_UP> mtu 1500 xdpgeneric/id:24 qdi inet 172.17.<br>valid\_lf<br>6: llb0: <BROAD<br>qlen 1000<br>ligk/sthsr. valid\_lft forever preferred\_lft forever<br>lb0: <BROADCAST,MULTICAST,UP,LOWER\_UP> mtu 1500 xdpgen<br>1000<br>link/ether ea:5d:05:69:f2:59 brd ff:ff:ff:ff:ff:ff:ff<br>allbi:/# lea:5d:05:69:f2:59 brd ff:ff:ff:ff:ff:ff qlen 1000<br>1ink/ether ea:5d:05:69:f2:59 brd ff:ff:ff:ff:ff:ff<br>root@llb1:/# loxicmd create lb 20.20.20.1 --sctp=2020:8080 --endpoints=31.31.31.1:1,32.32.32.1:1,33.33.33.1:1 SUITE 2000 OCCEP EXEC -IT IOXIID DESIT<br>  $\bullet$  100 OCCEP EXEC -IT IOXIID DESIT<br>  $\bullet$  100 Administrative in the component of the component of the component of the component of the component of the component of the component

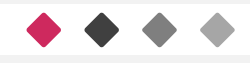

# CICD OPERATIONS @ UBUNTU DESKTOP<br>
• sudo git clone https://github.com/loxilb-io/loxilb.git<br>
• sudo apt install net-tools docker.io nodejs libsctp1<br>
• sudo su - root ### ('control' + d for exit)<br>
• chmod +x file\_name<br>
• chm **CICD OPERATIONS @ UB**<br>
Ubuntu Desktop Operations<br>
• sudo git clone https://github.com/loxilb-io/loxilb.git<br>
• sudo apt install net-tools docker.io nodejs libsctp1<br>
• sudo su - root ### ('control' + d for exit)<br>
• chmod +x CICD OPERATIONS @ UBUNTU DESKTOP

#### Ubuntu Desktop Operations

- sudo git clone https://github.com/loxilb-io/loxilb.git
	-
	-
	-
	- common.sh @ upper directory
	- ./config.sh
	- ./validation.sh
	- ./rmconfig.sh

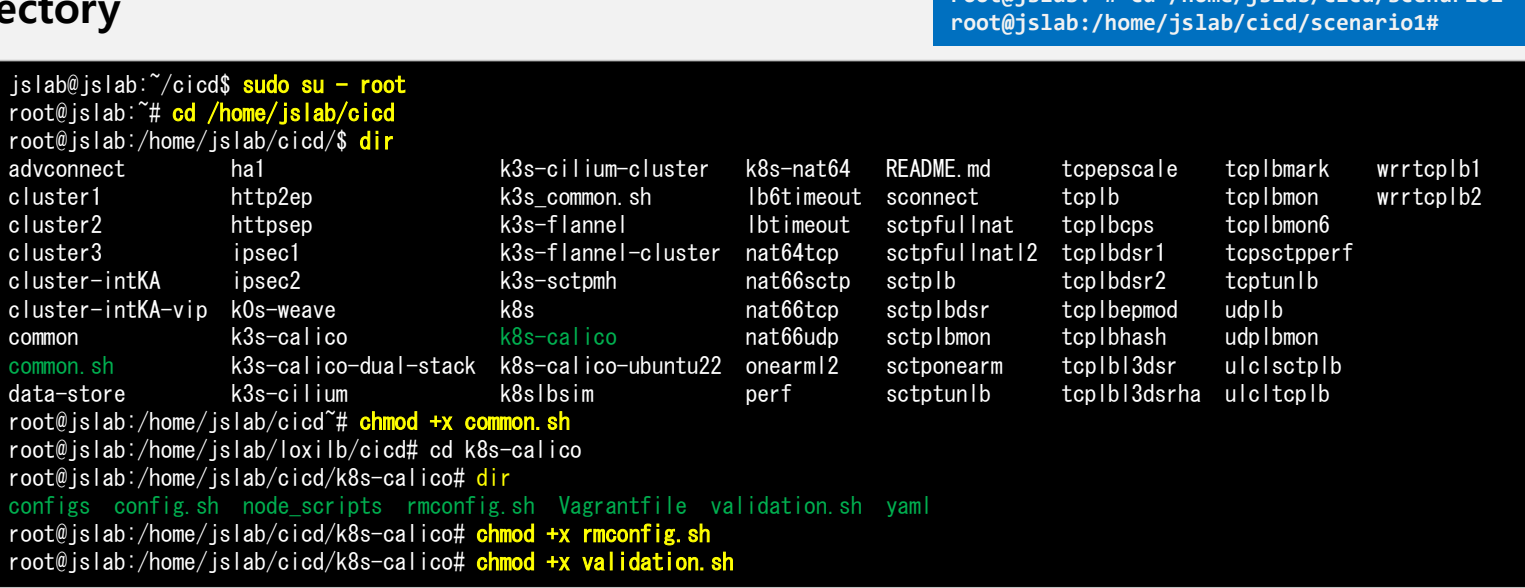

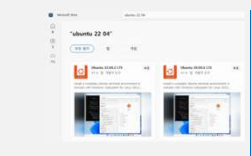

SKTOP 14<br>
So to Settings > Update & Security > For<br>
Developers, Check the Developer Mode radio<br>
putton. And search for "Windows Features",<br>
sudo su - root<br>
(return windows features on or off".<br>
sudo su - root<br>
sudo su - ro FORT CORRECT 14<br>So to Settings > Update & Security > For<br>Developers. Check the Developer Mode radio<br>ouuton. And search for "Windows Features",<br>hoose "Turn Windows features on or off".<br>sudo su - root<br>(return with ctrl-d)<br>js SKIOP<br>
Go to Settings > Update & Security > For<br>
Developers. Check the Developer Mode radio<br>
button. And search for "Windows Features",<br>
choose "<u>Turn Windows features on or off</u>".<br>
sudo su - root<br>
(return with ctrl-d) COMP<br>
Co to Settings > Update & Security > For<br>
Developers. Check the Developer Mode radio<br>
button. And search for "Windows Features",<br>
choose "<u>Turn Windows features on or off</u>".<br>
sudo su - root<br>
(return with ctrl-d) button. And search for "Windows Features", choose "Turn Windows features on or off".

### (return with ctrl-d)

root@jslab:~# cd /home/jslab/cicd/scenario1 root@jslab:/home/jslab/cicd/scenario1#

# **CICD OPERATIONS @ UB**<br> **Ubuntu Desktop Operations**<br>
• Vagrant Installation with VirtualBox<br>
• Cloning: sudo git clone https://github.com/loxilb-io/lo<br>
• chmod +x file name<br>
• sudo su - root ### ('control' + d for exit)<br>
• CICD OPERATIONS @ UBUNTU DESKTOP

### Ubuntu Desktop Operations

- Vagrant Installation with VirtualBox
- Cloning: sudo git clone https://github.com/loxilb-io/loxilb.git
- chmod +x file name
- 
- 
- ./config.sh
- ./validation.sh
- ./rmconfig.sh

#### #!/bin/bash

#!/bin/bash<br>VMs=\$(vagrant global-status | grep -i virtualbox)<br>while IFS= read -a VMs: do while IFS= read -a VMs; do<br>read -a vm <<< "\$VMs" in/bash<br>\$(vagrant global-status |<br>e IFS= read -a VMs; do<br>read -a vm <<< "\$VMs"<br>cd \$(wm[41] ?>&1>/dev/null read -a vm <<< "\$VMs"<br>cd \$(vm[4]] 2>&1>/dev/null<br>echo "Destroying \$(vm[1]]"<br>vagrant destroy -f \$(vm[1]}<br>cd - 2>&1>/dev/null<br><<< "\$VMe" echo "Destroying \${vm[1]}" vagrant destroy -f \${vm[1]}<br>cd - 2>&1>/dev/null done <<< "\$VMs"

#### vagrant up

sudo ip route add 123.123.123.1 via 192.168.90.9

for(( $i=1$ ;  $i \le 60$ ;  $i++)$ )

#### do fin=1

done

pods=\$(vagrant ssh master -c 'kubectl get pods -A' 2> /dev/null | grep -v "NAMESPACE") while IFS= read -a pods; do read -a pod <<< "\$pods" if  $[[ \$ {pod}[3] ] := \*"Running" $*$  ]]; then echo "\${pod[1]} is not UP yet" fin=0 fi done <<< "\$pods" if  $[$  \$fin = 1 1; then break; fi echo "Will try after 10s" sleep 10 #Create default Service vagrant ssh master -c 'kubectl apply -f /vagrant/yaml/tcp.yml' 2> /dev/null vagrant ssh master -c 'kubectl apply -f /vagrant/yaml/tcp.yml' 2> /dev/null<br>vagrant ssh master -c 'kubectl apply -f /vagrant/yaml/udp.yml' 2> /dev/null<br>vagrant ssh master -c 'kubectl apply -f /vagrant/yaml/sctp.yml' 2> /de vagrant ssh master -c 'kubectl apply -f /vagrant/yaml/sctp.yml' 2> /dev/null vagrant ssh master -c 'kubectl apply -f /vagrant/yaml/tcp\_onearm.yml' 2> /dev/null<br>vagrant ssh master -c 'kubectl apply -f /vagrant/yaml/sctp\_onearm.yml' 2> /dev/null<br>#Create fullnat Service<br>#Create fullnat Service<br>wagrant vagrant ssh master -c 'kubectl apply -f /vagrant/yaml/sctp\_onearm.yml' 2> /dev/null vagrant ssh master -c 'kubectl apply -f /vagrant/yaml/tcp\_fullnat.yml' 2> /dev/null vagrant ssh master -c 'kubectl apply -f /vagrant/yaml/udp\_fullnat.yml' 2> /dev/null vagrant ssh master -c 'kubectl apply -f /vagrant/yaml/sctp\_fullnat.yml' 2> /dev/null

# **CICD OPERATIONS @ UB**<br>
Ubuntu Desktop Operations<br>• Vagrant Installation with VirtualBox<br>• Cloning: sudo git clone https://github.com/loxilb-io/lo<br>• chmod +x file name<br>• sudo su - root ### ('control' + d for exit)<br>• common CICD OPERATIONS @ UBUNTU DESKTOP<br>intu Desktop Operations

### Ubuntu Desktop Operations

- **(3)** Vagrant Installation with VirtualBox
	- Cloning: sudo git clone https://github.com/loxilb-io/loxilb.git
	- chmod +x file\_name
	-
	-
	- ./config.sh
	- ./validation.sh
	- ./rmconfig.sh

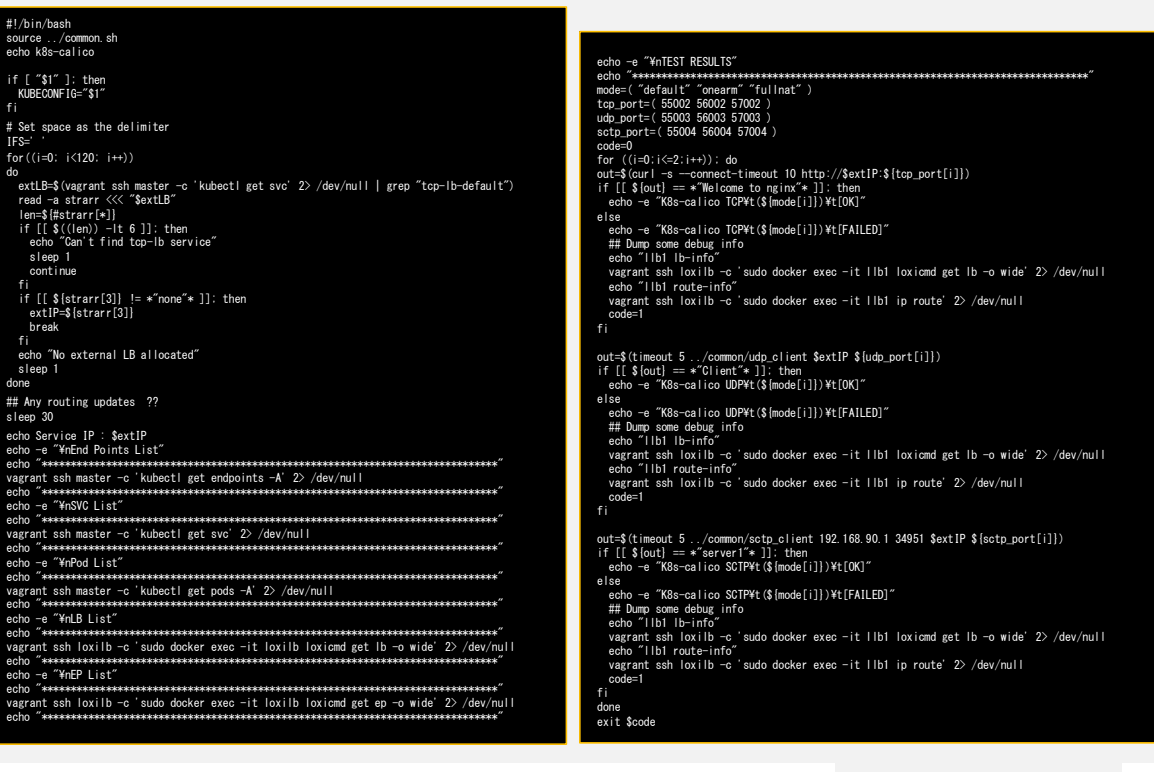

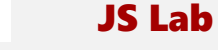

# **CICD OPERATIONS @ UB**<br> **Ubuntu Desktop Operations**<br>
• Vagrant Installation with VirtualBox<br>
• Cloning: sudo git clone https://github.com/loxilb-io/lo<br>
• chmod +x file name<br>
• sudo su - root ### ('control' + d for exit)<br>
• CICD OPERATIONS @ UBUNTU DESKTOP<br>intu Desktop Operations

# Ubuntu Desktop Operations

- **(b)** Vagrant Installation with VirtualBox
	- Cloning: sudo git clone https://github.com/loxilb-io/loxilb.git
	- chmod +x file name
	-
	-
	- ./config.sh
	- ./validation.sh
	- ./rmconfig.sh

#### #!/bin/bash

sudo ip route del 123.123.123.1 via 192.168.90.9 vagrant destroy -f worker2 vagrant destroy -f worker1 vagrant destroy -f master vagrant destroy -f loxilb

sudo rm loxilb-ip Source: https://github.com/loxilb-io/loxilb/blob/main/cicd/k8s-calico/rmconfig.sh

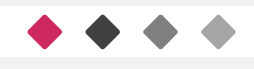